## **中華大學112-1英文畢業門檻考試 流程說明 及 測驗連結 (非上英文一、二課程且未通過英語基本能力,及未曾參加過此考試之學生)**

N

G

### Test-taking steps for CHU 2023 fall semester English Comprehensive Test

(for students who are not currently taking English I or II and who haven't passed the CHU English proficiency threshold and who have not yet attended this test only)

ETESTI

## 準備好電腦及耳機,確認連線及音訊正常 Make sure your computer connection and headphone work properly.

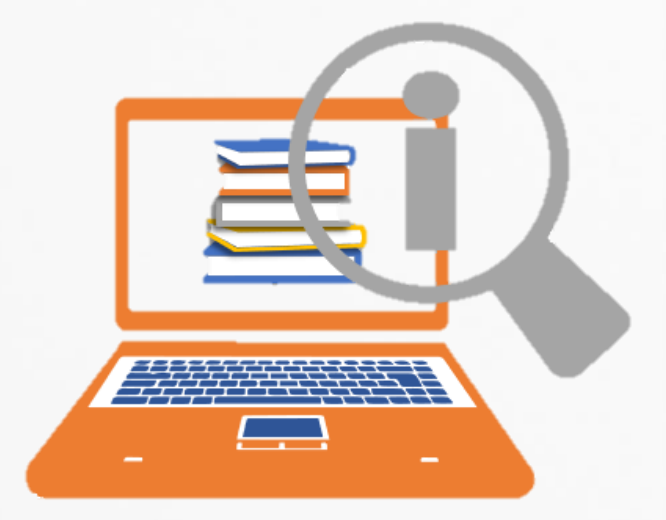

# **登入說明**

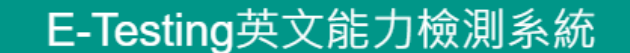

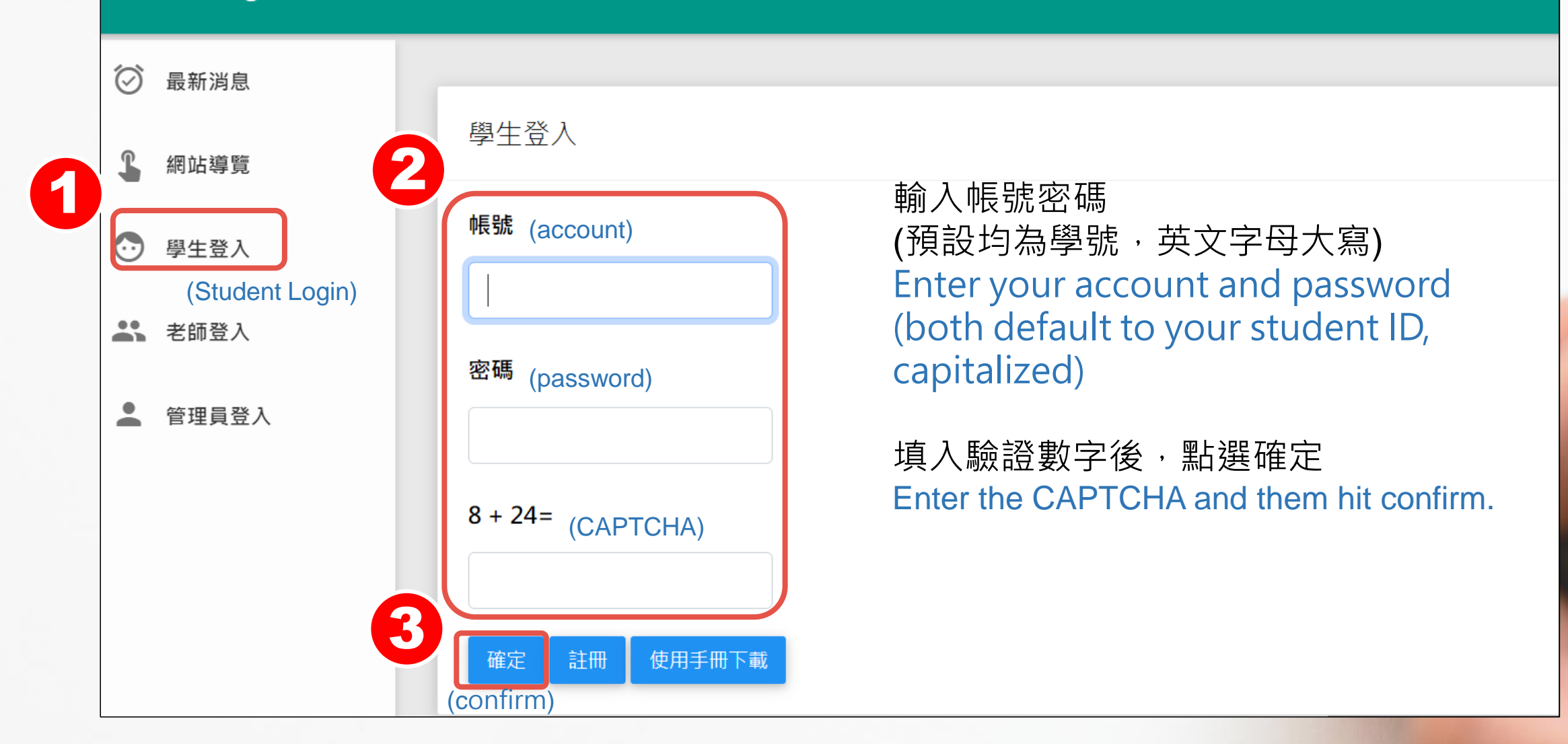

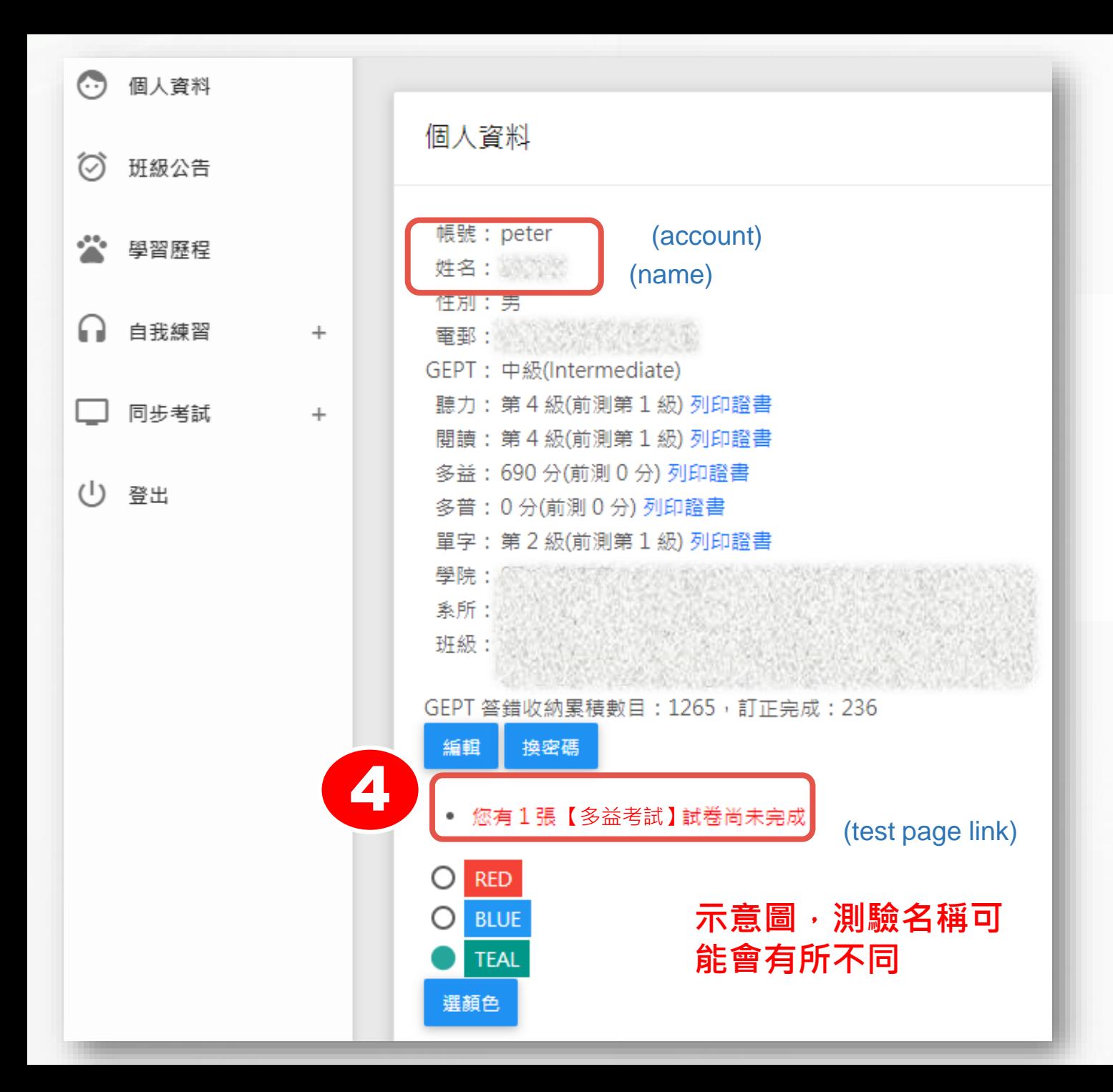

## **進入考場**

### 確認帳號姓名是否正確 Confirm that your account and name are correct.

### 點選《試卷尚未完成》連結進入 測驗頁面 Click the link to test page

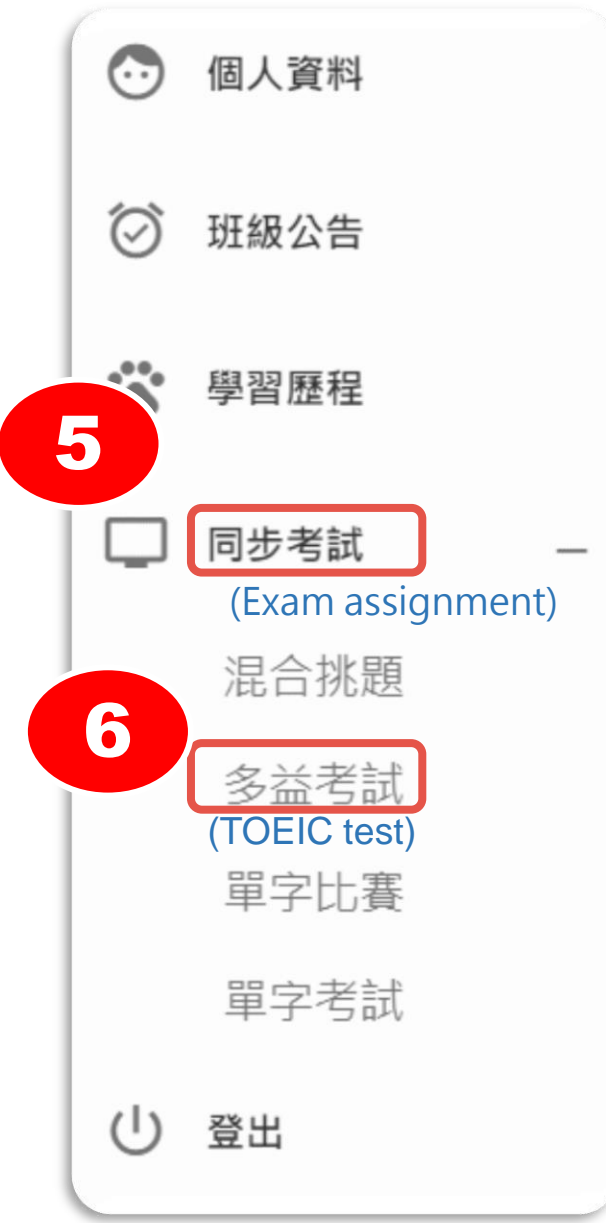

### 點選 同步考試>多益考試 Click on the "Exam assignment" Then Cliick on "TOEIC test" to enter the test.

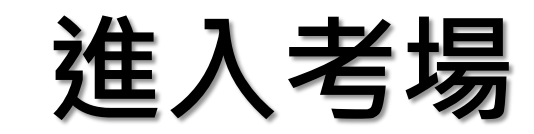

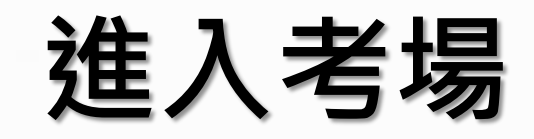

### 點選狀態為進行中的《畢業門檻考試》連結進入測驗 Click on the "test link" to enter the CHU English Proficiency test.

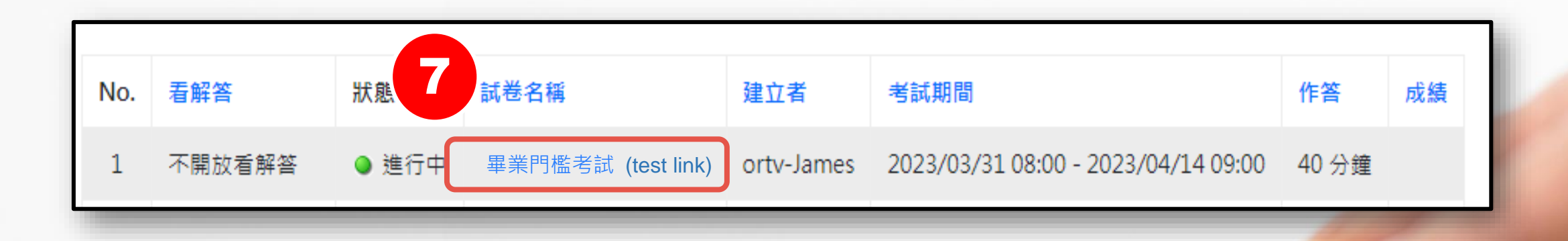

# **聽力測驗作答**

### 進入試場後。先進行聽力測驗(25題)。確認聽力測驗說明 後,點選確定後開始回答題目。

### Test will start with listening test (25 questions in total). After the test introduction, click "confirm" to begin the listening test.

#### 多益考試 | 中華

#### **LISTENING TEST**

In the Listening test, you will be asked to demonstrate how well you understand spoken English. The entire Listening test will last approximately 12 minutes. There are four parts, and directions are given for each part.

#### **PART1**

8

Directions: For each question in this part, you will hear four statements about a picture. When you hear the statements, you must select the one statement that best describes what you see in the picture. The statements will be spoken only one time.

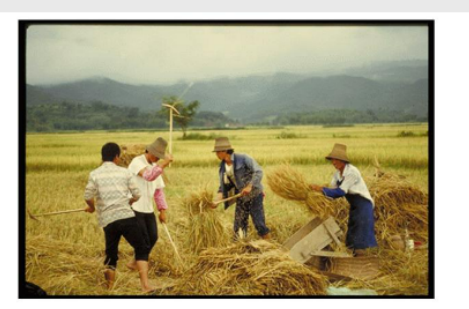

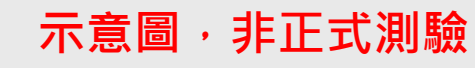

Statement (C), "The workers are harvesting the hay," is the best description of the picture, so you should select answer (C).

Statement(C),"The workers are harvesting the hay," is the best description of the picture, so you should select answer (C).

(confirm)

#### 多益考試 中華

#### [Picture] [Question 1/50]

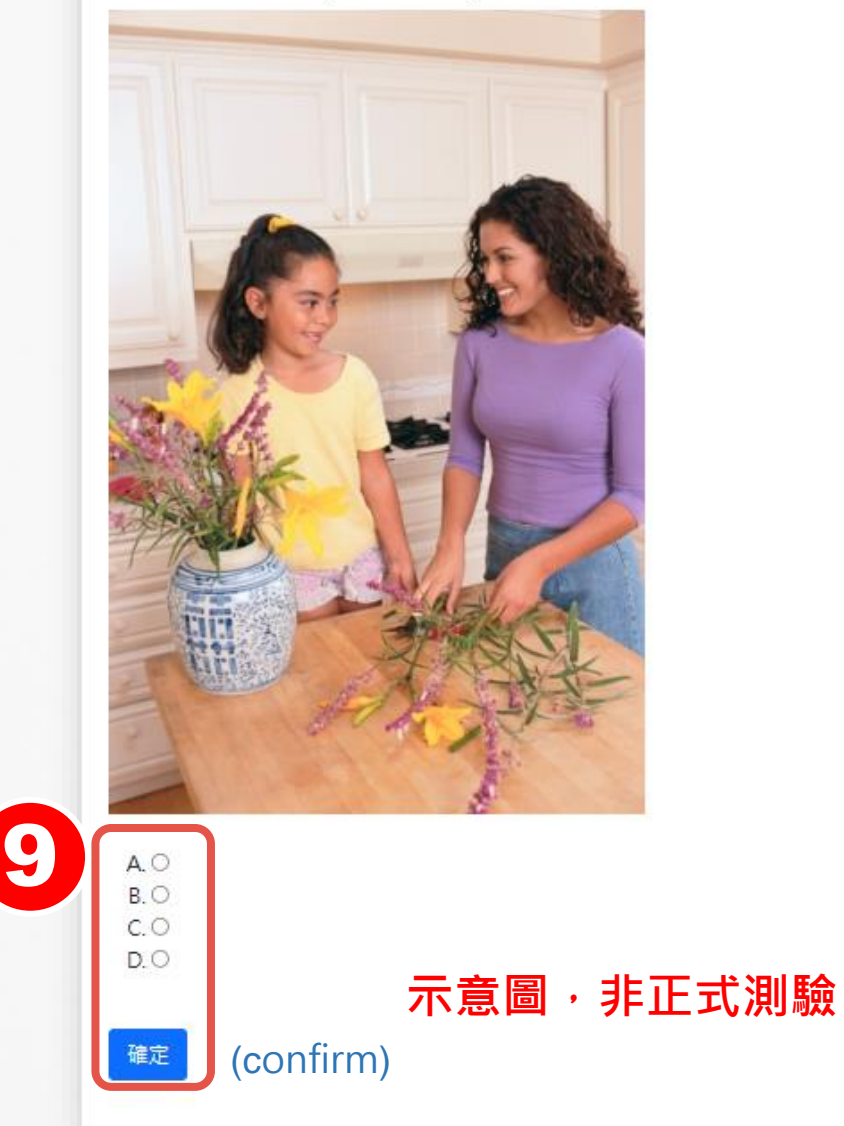

## **聽力測驗作答**

### 聽力測驗將會自動播放音檔,需要限 時內回答,答題後點選確定或等待系 統跳下一題。

System will play audio automatically, and you need to answer within a limited time.

You can click "confirm" or wait for the system to move to next question.

# **閱讀測驗作答**

### 繼續進行閱讀測驗(共25題),進入試場後時間開始倒數。 Then do reading test(25 questions in total), and the countdown starts once you enter the test.

多益考試 | 中華 17 分 32 | 利 **READING TEST** In the Reading test, you will read a variety of texts and answer several different types of reading comprehension questions. The entire Reading test will last 18 minutes. There are three parts, and directions are given for each part. You are encouraged to answer as many questions as possible within the time allowed. PART<sub>5</sub>

Directions: A word or phrase is missing in each of the sentences below. Four answer choices are given below each sentence. Select the best answer to complete the sentence.

10

**[Vocabulary] [Question 14/50]** Can you please help me the kids? Oround up Orounded up Oround ups Orounds up

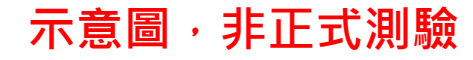

# **閱讀測驗作答送出**

依序完成測驗後,請務必在限制時間內點選 <sup>確定</sup> 將答案送出。 When you complete the reading test, be sure to click on "submit" within the time limit.

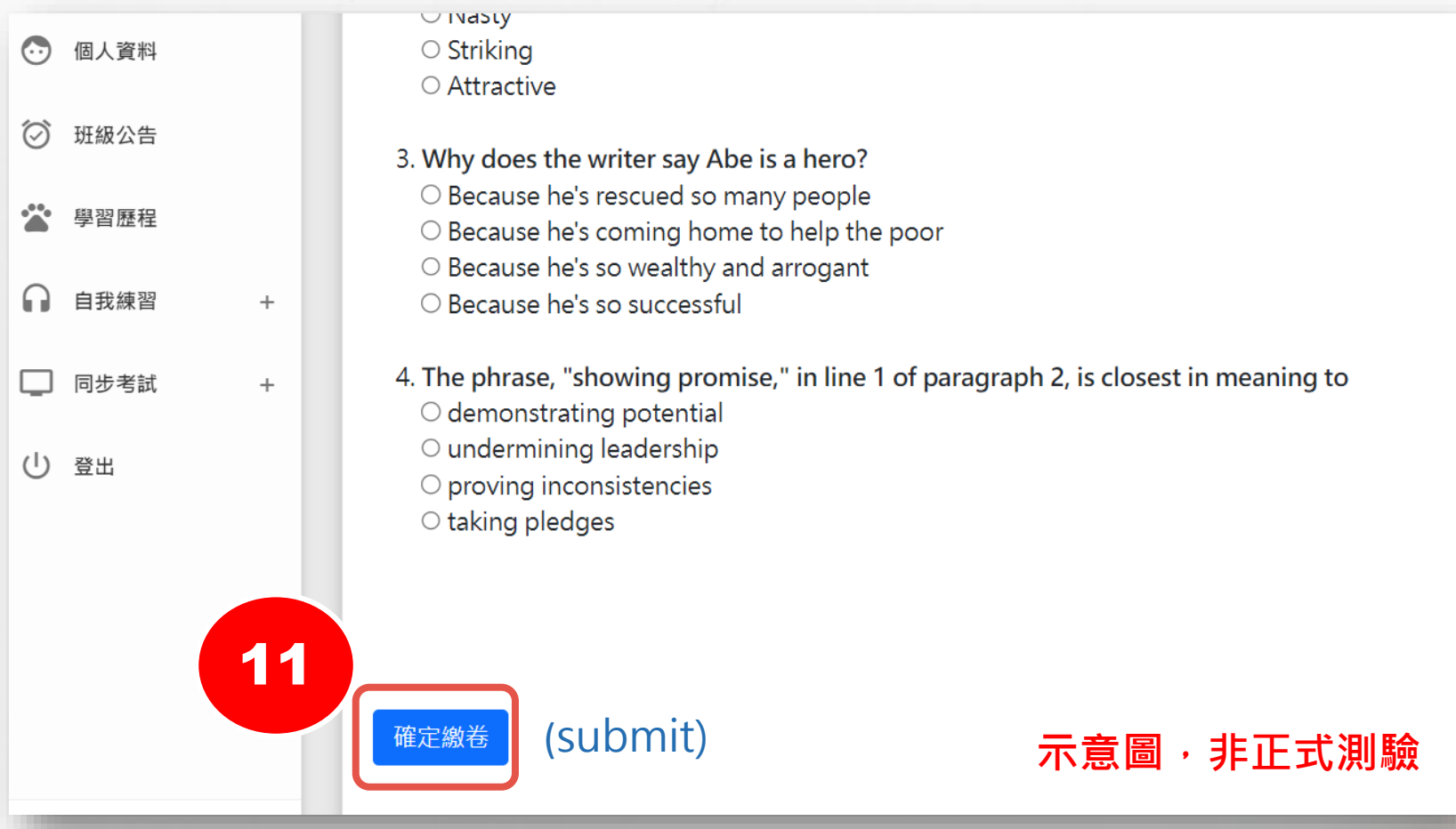

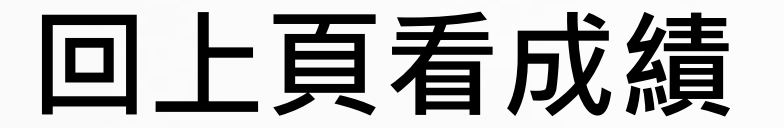

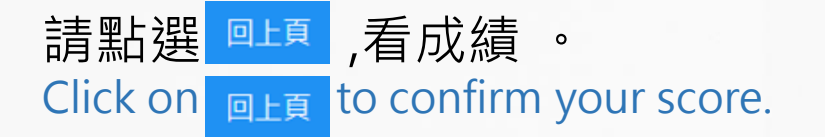

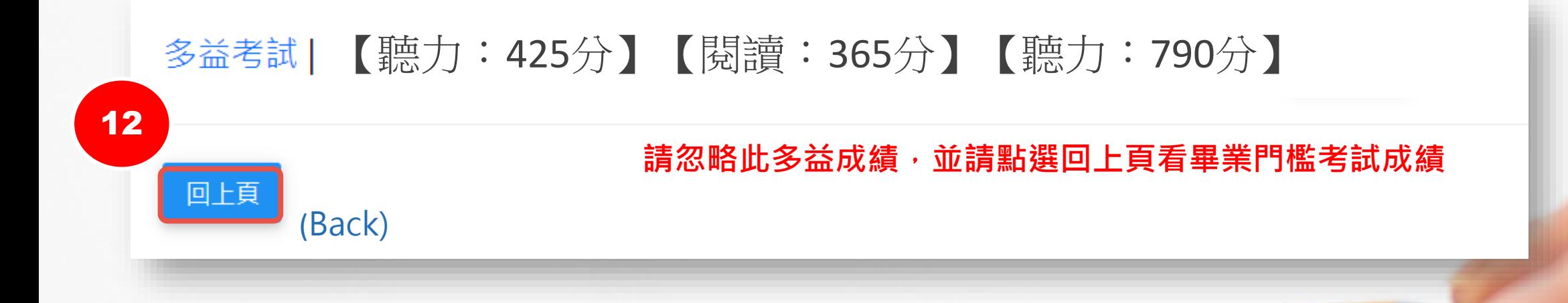

# **確認成績及登出**

確認出現成績後,必須舉手向監考人員登記確認成績後,即可點選 2 登出 完成考試。 Confirm that the system displays your score. Report your score to the test supervisors. Click on "logout" to finish the test.

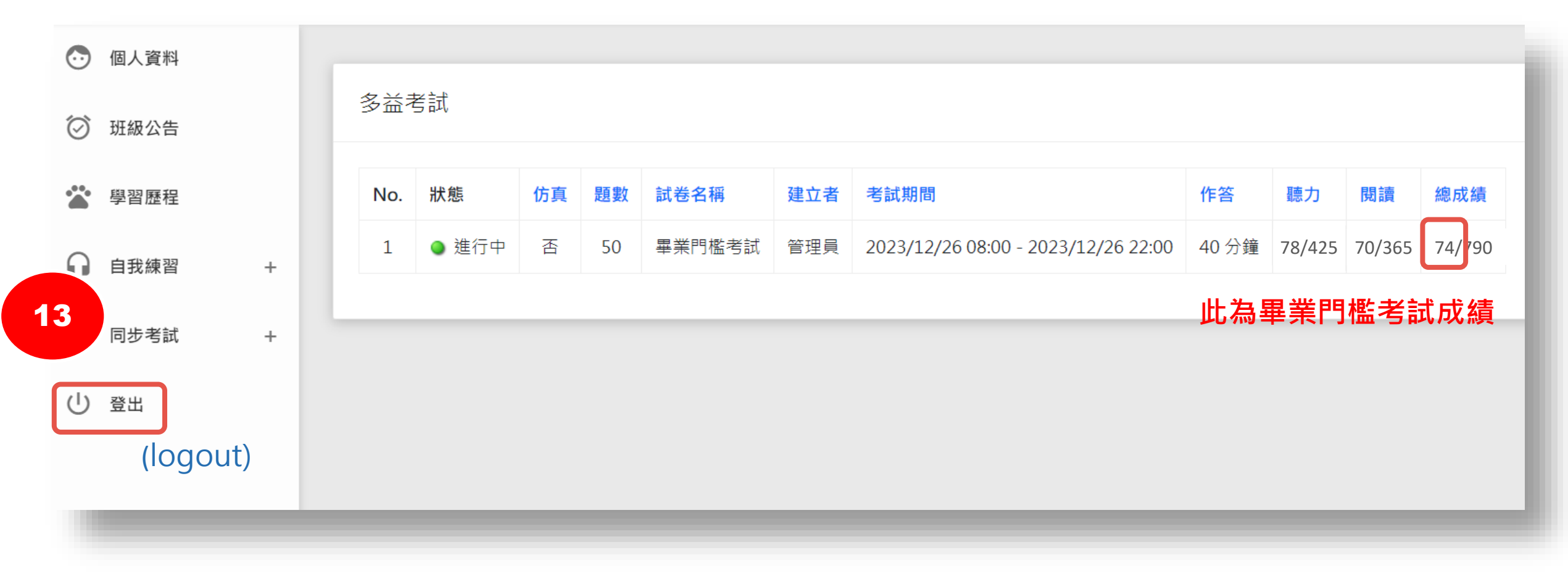

# **請登入以下連結開始畢業門檻考試 祝各位成功**

Now log onto the test website below to begin the Com. test and best of luck.

<http://engtest.chu.edu.tw/>

## **測驗過程中如遇任何問題, 請向監試人員反應。**

If encounter any problems before or during the test, please report to the exam proctors for assistance.